## *Как находить журналы с импакт-фактором на платформе Web of Science*

### **Дарья Бухтоярова**

Эксперт по информационным ресурсам Thomson Reuters для научных исследований

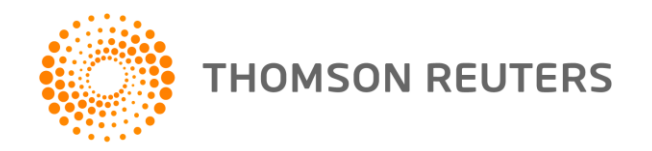

### *Доступ к платформе Web of Science*

# **webofscience.com**

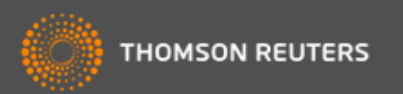

### ВЫБЕРИТЕ БАЗУ **WEB OF SCIENCE CORE COLLECTION**

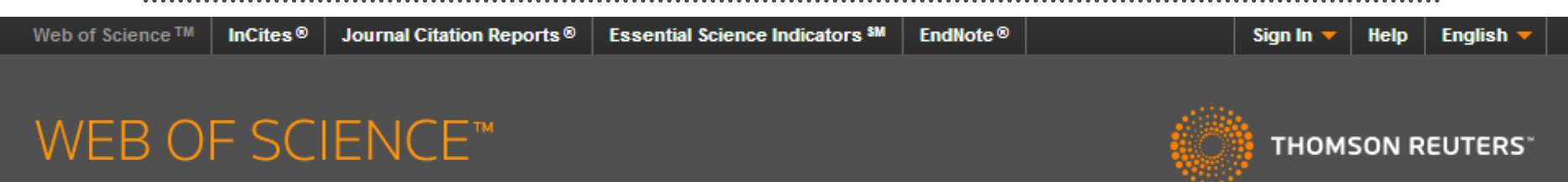

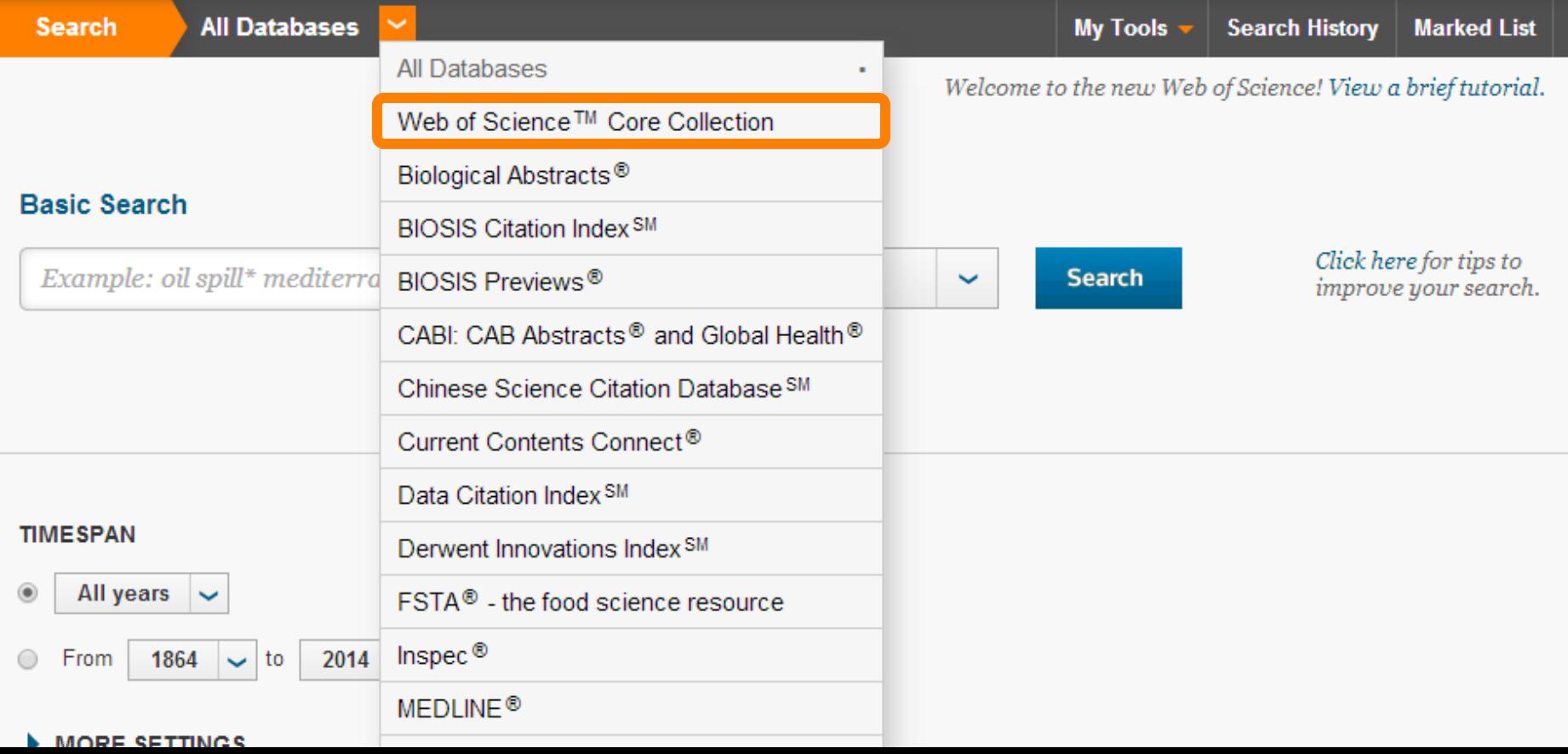

### ВЫБЕРИТЕ ПОЛЕ ПОИСКА ТОРІС

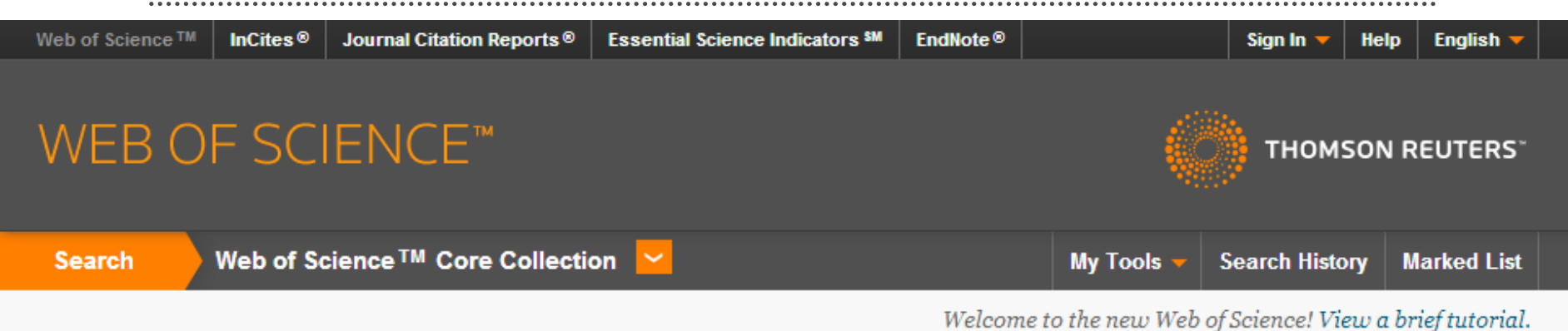

#### Basic Search V

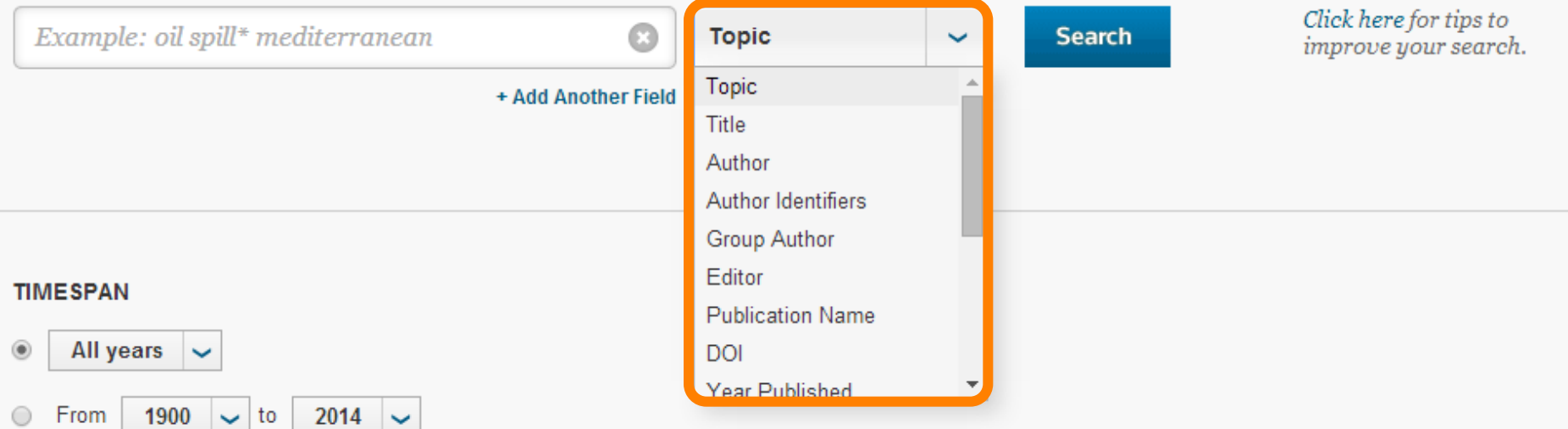

**N MODE SETTIMOS** 

### ВВЕДИТЕ ЗАПРОС (2-3 КЛЮЧЕВЫХ СЛОВА НА АНГЛИЙСКОМ ЯЗЫКЕ!!!)

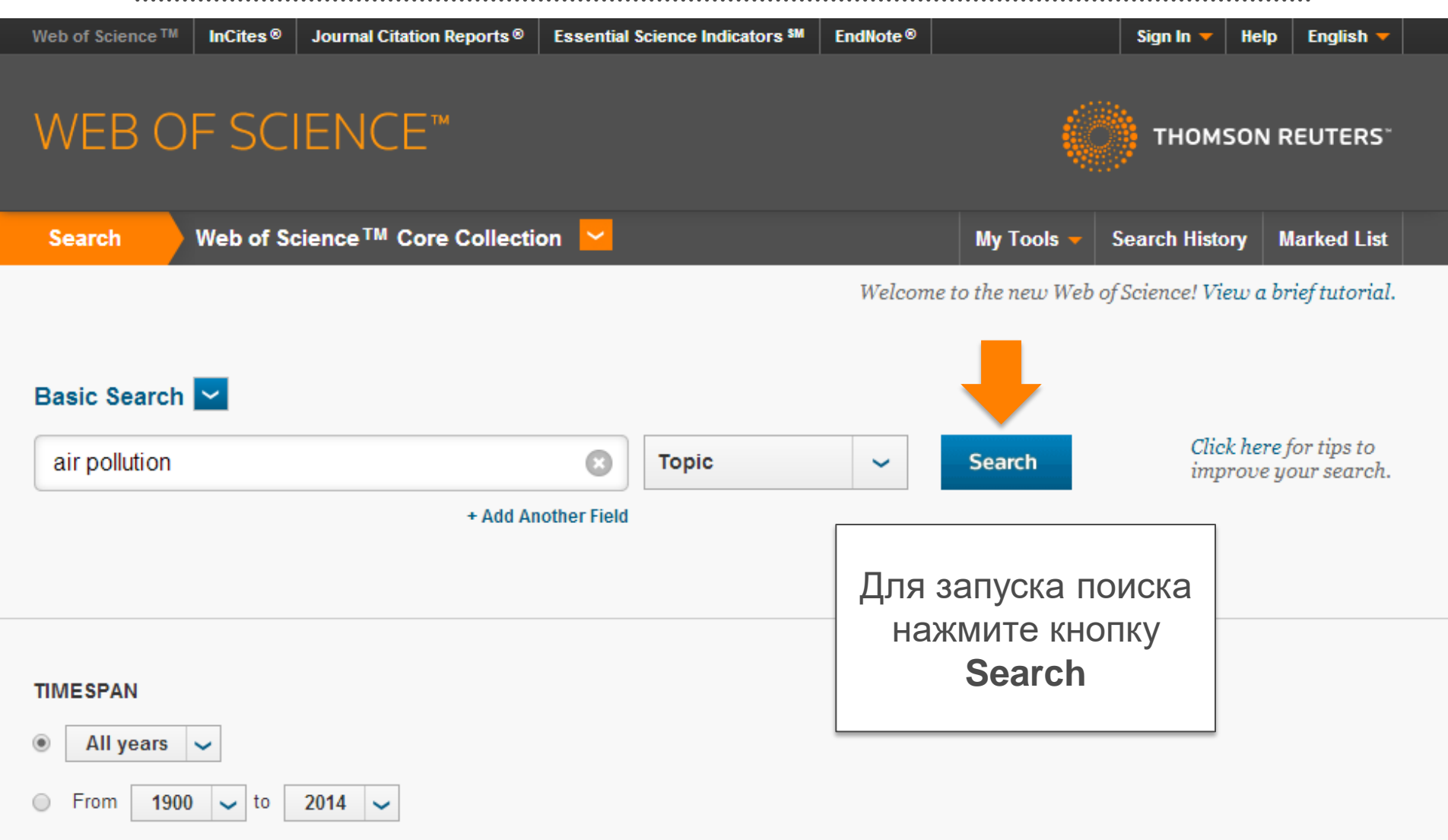

**L. MARE AETTUAR** 

### ВЫБЕРИТЕ ИНТЕРЕСУЮЩЕЕ **НАПРАВЛЕНИЕ**

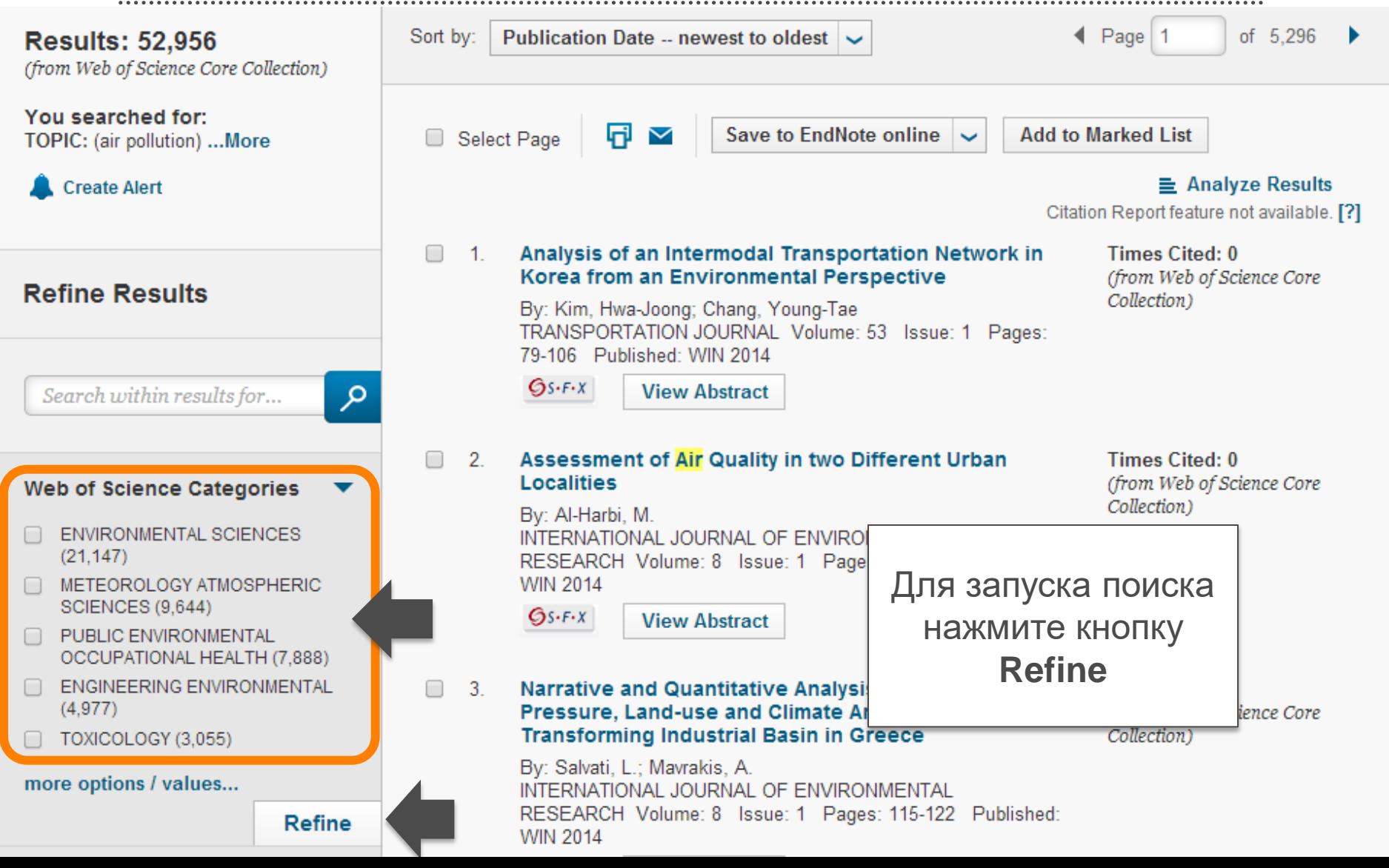

### ПЕРЕЙДИТЕ К РАЗДЕЛУ **Publication Years**  НА ПАНЕЛИ **Refine Results**

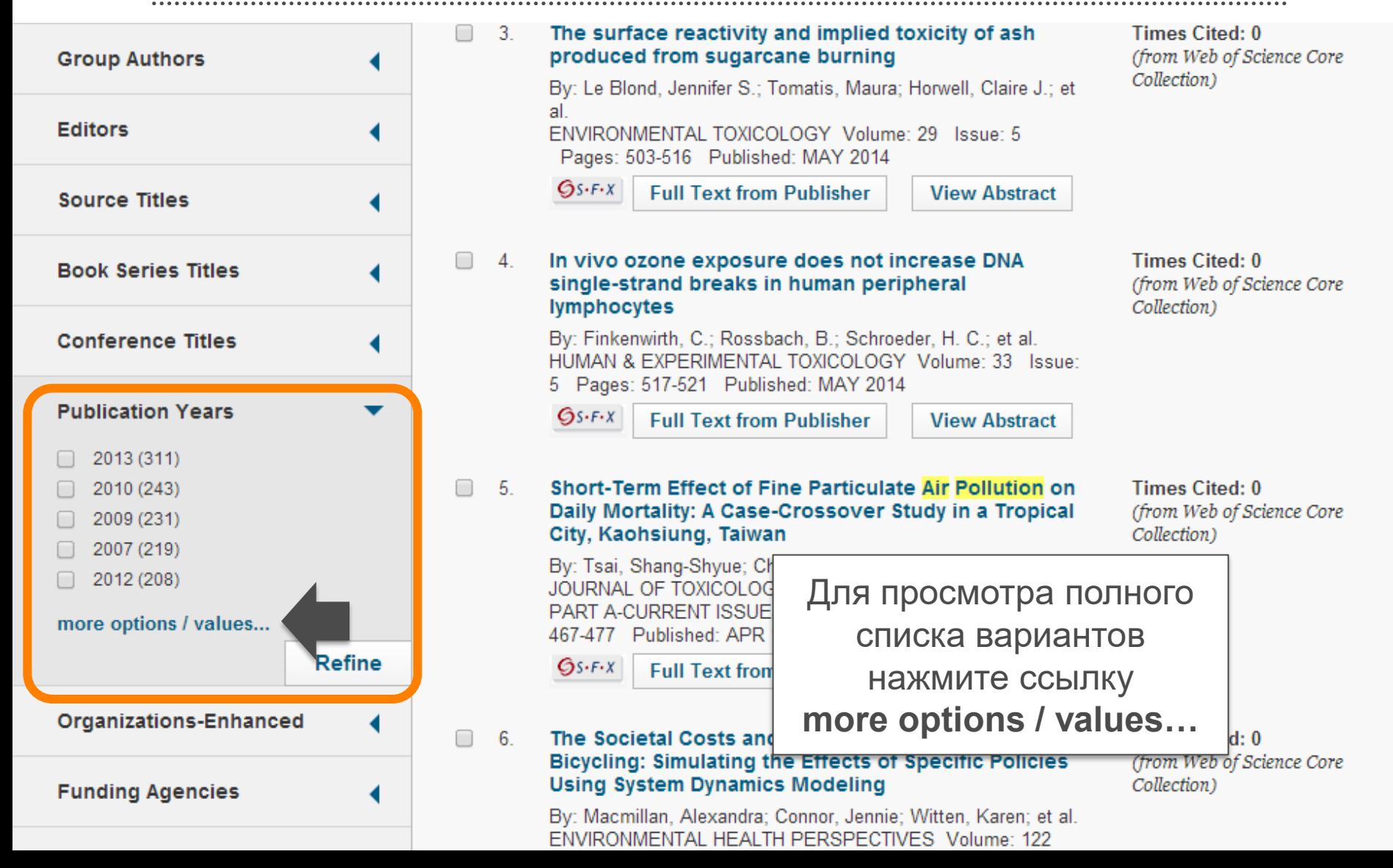

### ОТСОРТИРУЙТЕ СПИСОК В АЛФАВИТНОМ ПОРЯДКЕ (Alphabetical)

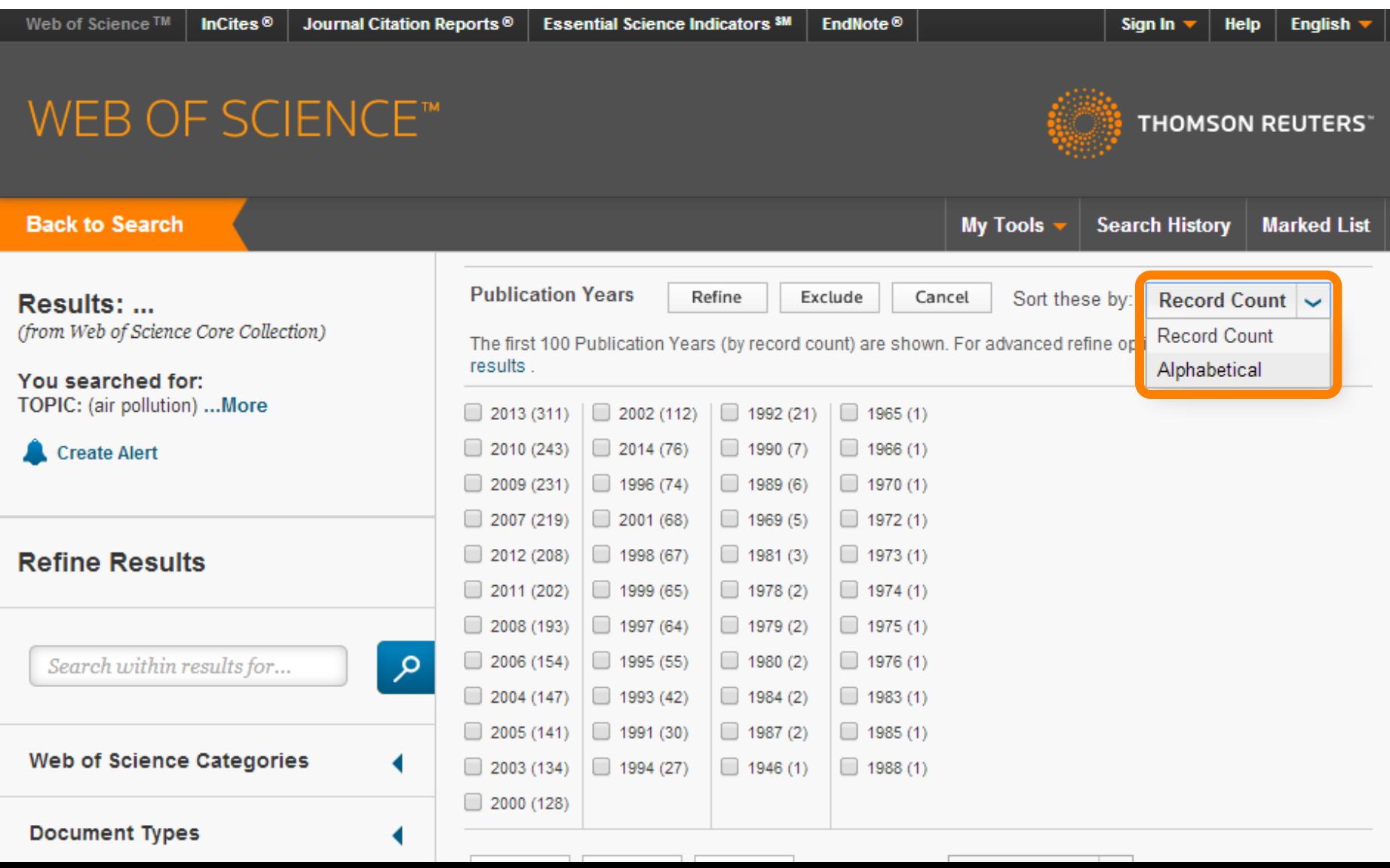

### ВЫБЕРИТЕ ИНТЕРЕСУЮЩИЕ ГОДЫ ПУБЛИКАЦИИ

Web of Science<sup>™</sup> InCites<sup>®</sup> Journal Citation Reports<sup>®</sup> **Essential Science Indicators SM** EndNote<sup>®</sup> **English** Sign In **Help** WEB OF SCIENCE™ **THOMSON REUTERS** 

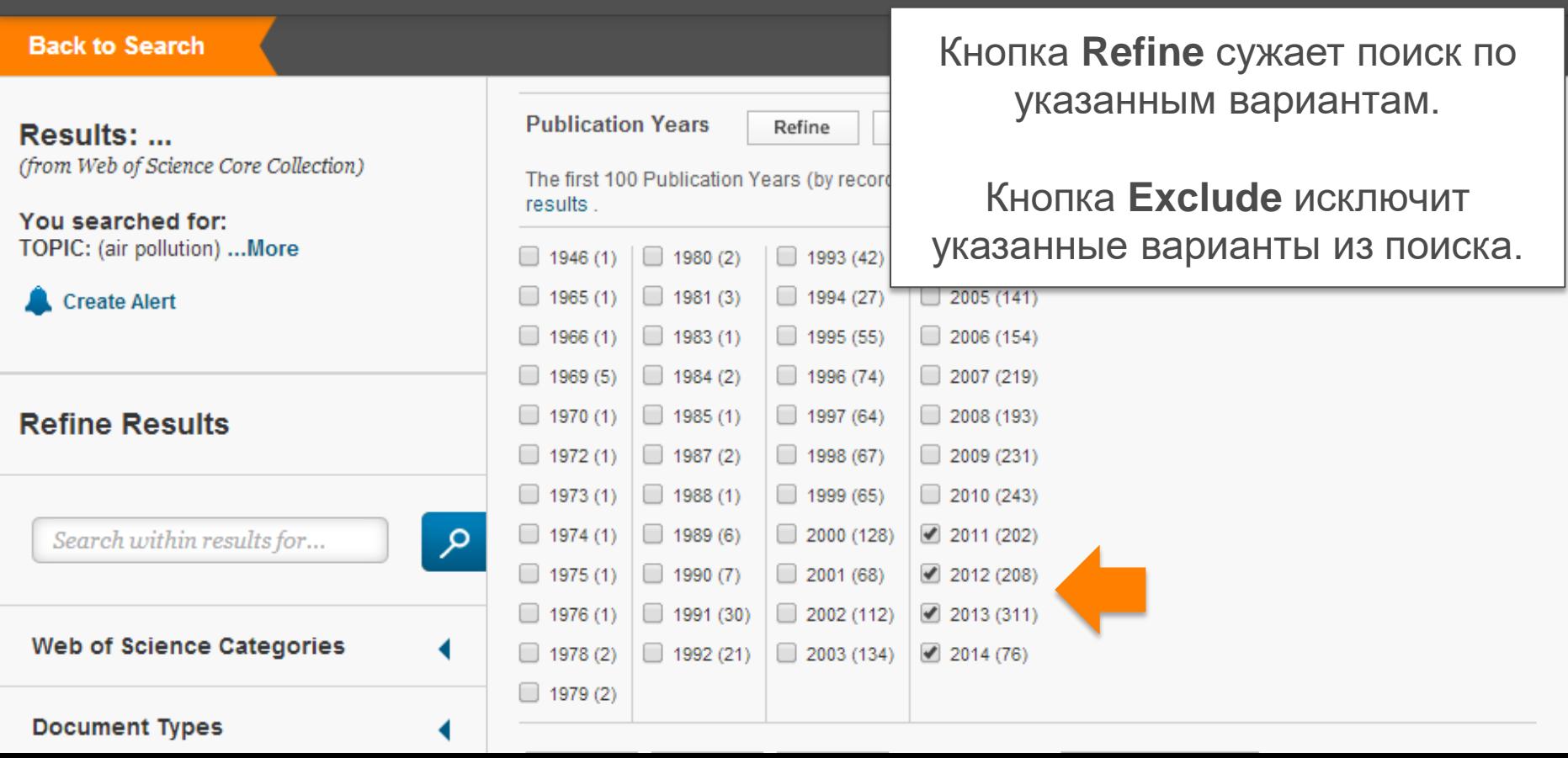

### ПЕРЕЙДИТЕ К РАЗДЕЛУ Source Titles HA ПАНЕЛИ Refine Results

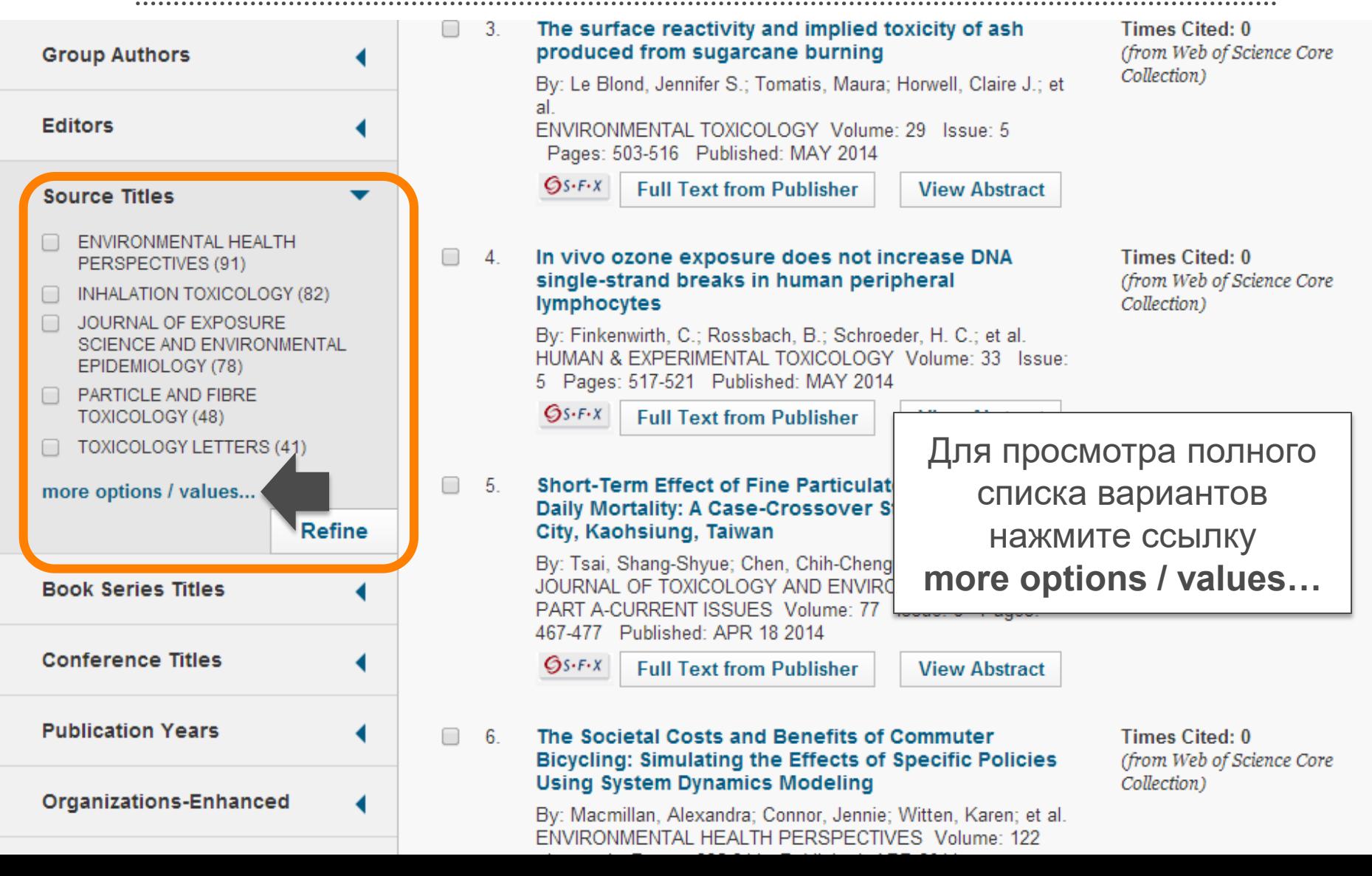

### ОПРЕДЕЛЕНИЕ ЖУРНАЛОВ ДЛЯ ПУБЛИКАЦИИ СТАТЕЙ

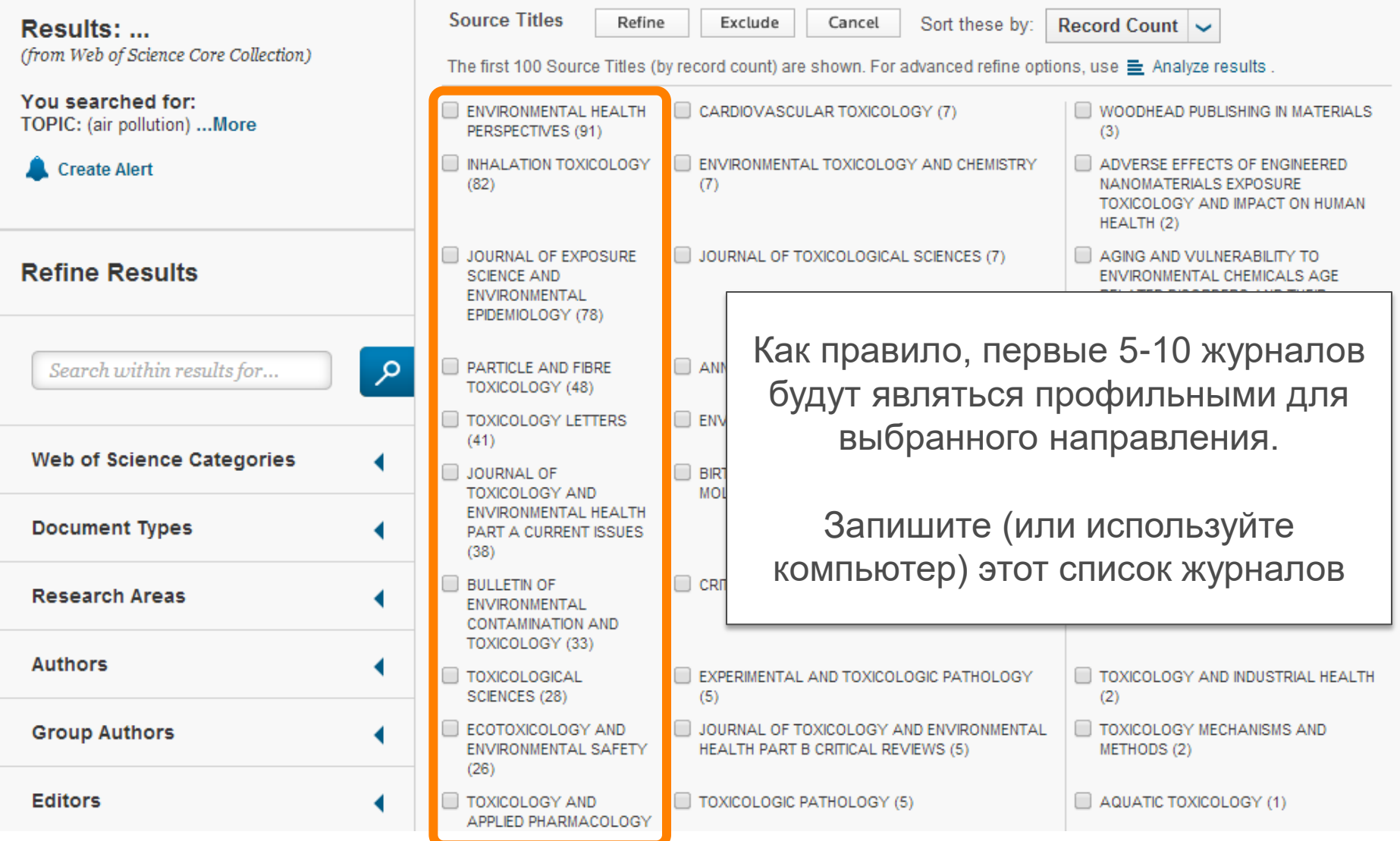

### ОПРЕДЕЛЕНИЕ ИМПАКТ-ФАКТОРОВ ЖУРНАЛОВ В **WEB OF SCIENCE** (1)

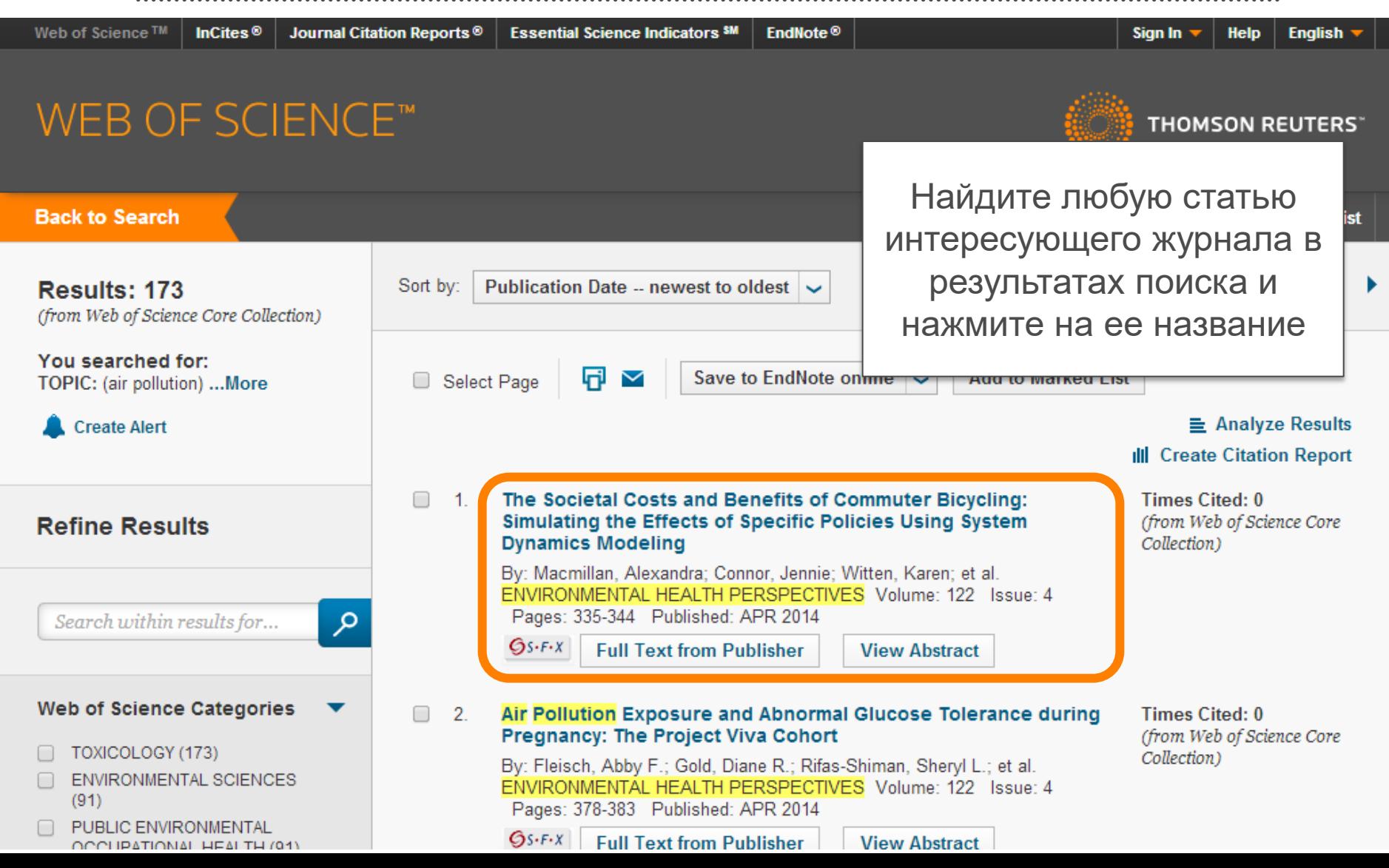

### ОПРЕДЕЛЕНИЕ ИМПАКТ-ФАКТОРОВ ЖУРНАЛОВ В **WEB OF SCIENCE** (2)

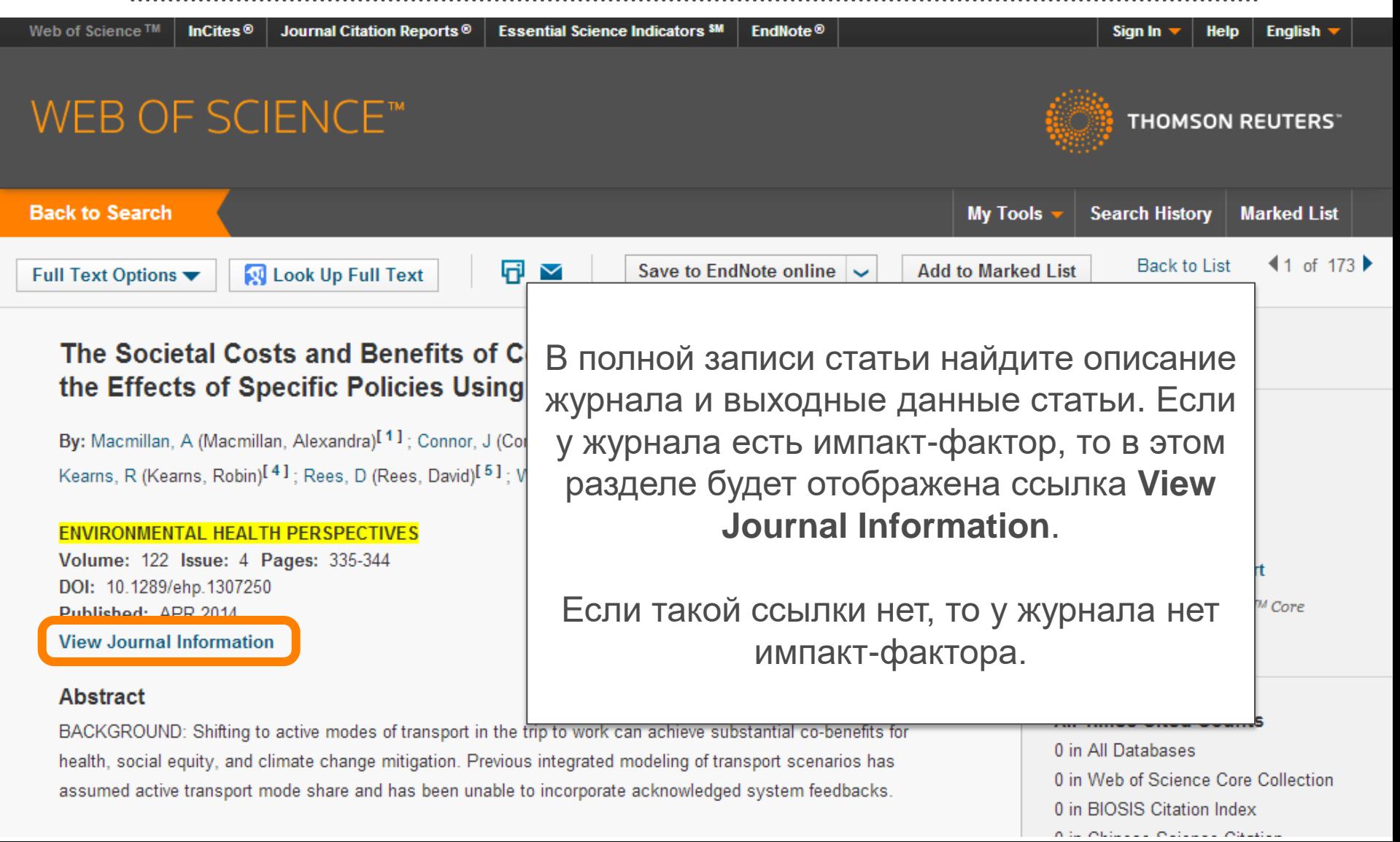

### ОПРЕДЕЛЕНИЕ ИМПАКТ-ФАКТОРОВ ЖУРНАЛОВ В **WEB OF SCIENCE** (3)

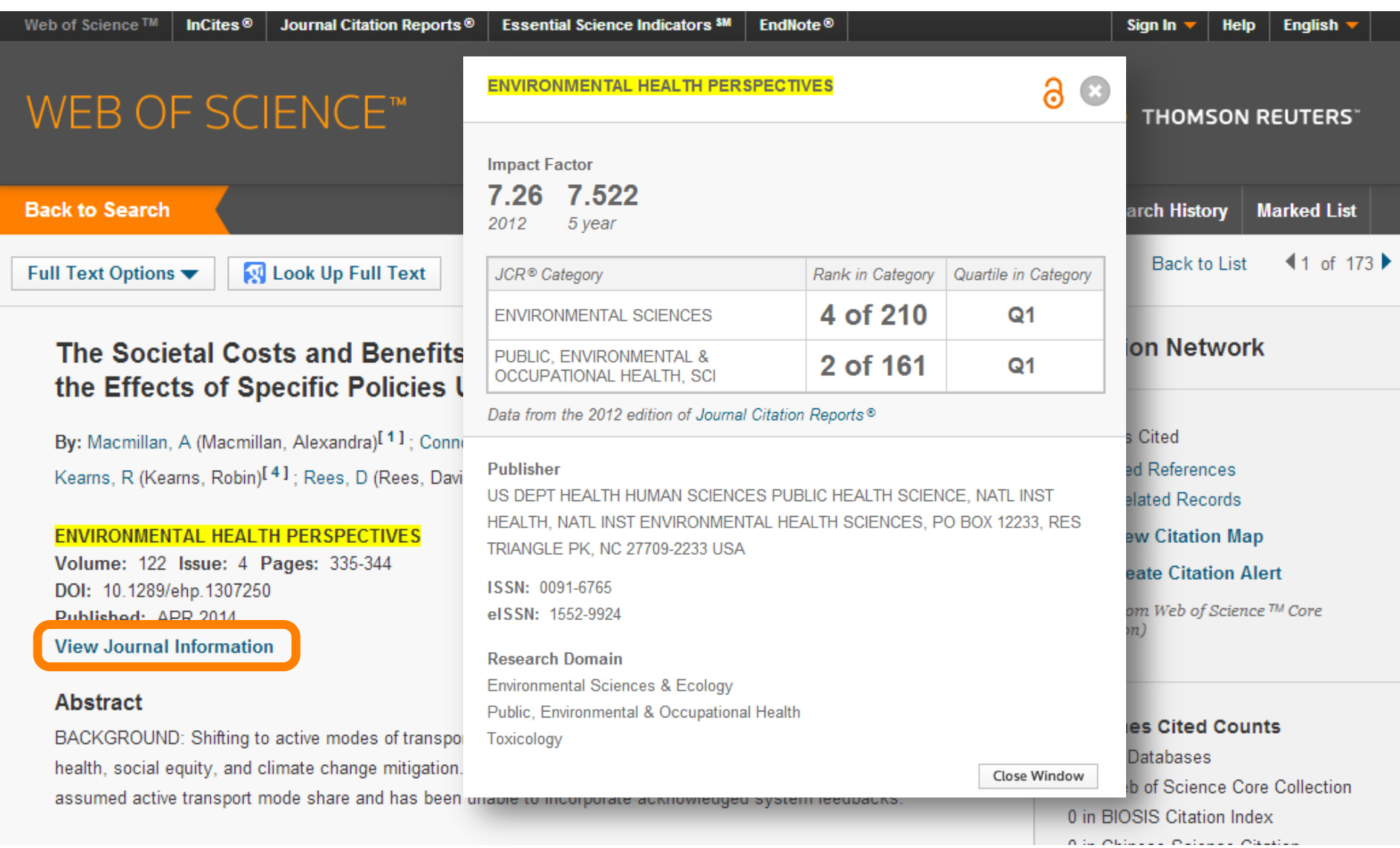

### ОПРЕДЕЛЕНИЕ ИМПАКТ-ФАКТОРОВ ЖУРНАЛОВ В **WEB OF SCIENCE** (4)

Research Areas: Environmental Sciences & Ecology; Public, Environmental & Occupational Health; Toxicology Web of Science Categories: Environmental Sciences; Public, Environmental & Occupational Health; Toxicology

#### **Document Information**

**Document Type: Article** Language: English Accession Number: WOS:000334069100015 ISSN: 0091-6765 el SSN: 1552-9924

#### Journal Information

Table of Contenter, Current Contents Connect ® Impact Factor: Journal Citation Reports®

#### Other Information

**IDS Number: AE5ZY** 

Cited References in Web of Science Core Collection: Times Cited in Web of Science Core Collection: 0

В полной записи статьи найдите раздел **Journal Information**. Если у журнала есть импакт-фактор, то в этом разделе будет отображена ссылка **Journal Citation Reports**.

Если такой ссылки нет, то у журнала нет импакт-фактора.

### ОПРЕДЕЛЕНИЕ ИМПАКТ-ФАКТОРОВ ЖУРНАЛОВ В WEB OF SCIENCE (5)

#### ISI Web of Knowledge<sup>5M</sup>

#### Journal Citation Reports<sup>®</sup>

RETURN TO WELCOME  $2$  HELP

**2012 JCR Science Edition** 

 $\heartsuit$  Impact Factor Trend Graph: ENVIRONMENTAL HEALTH PERSPECTIVES

Click on the "Return to Journal" button to view the full journal information.

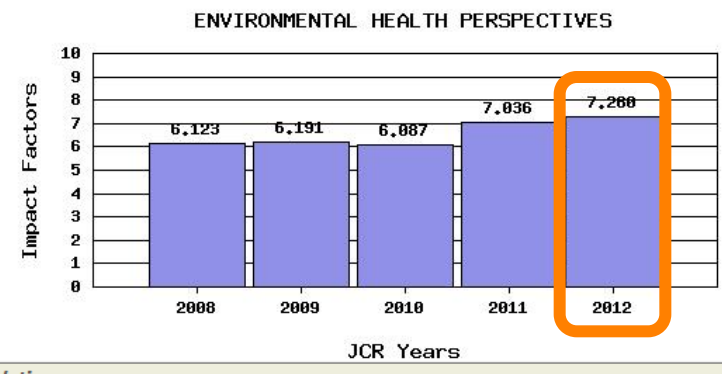

Значение импактфактора за последний доступный год отображается на графике и под ним.

\*Impact Factor -- see below for calculations

The journal impact factor is a measure of the frequency with which the "average article" in a journal has been cited in will help you evaluate a journal's relative importance, especially when you compare it to others in the same field. For information on this and other journal titles click on the "Return to Journal" button.

NOTE: Title changes and coverage changes may result in no impact factor for one or more years in the above graph.

#### 2012 Impact Factor

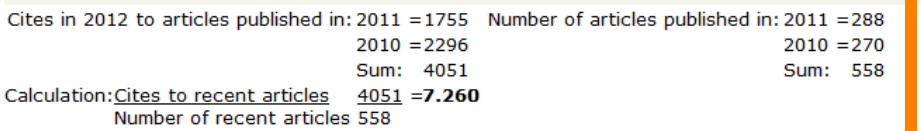

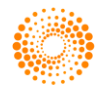

Запишите это значение для выбранного журнала.

### ОПРЕДЕЛЕНИЕ ИМПАКТ-ФАКТОРОВ ЖУРНАЛОВ В **WEB OF SCIENCE** (6)

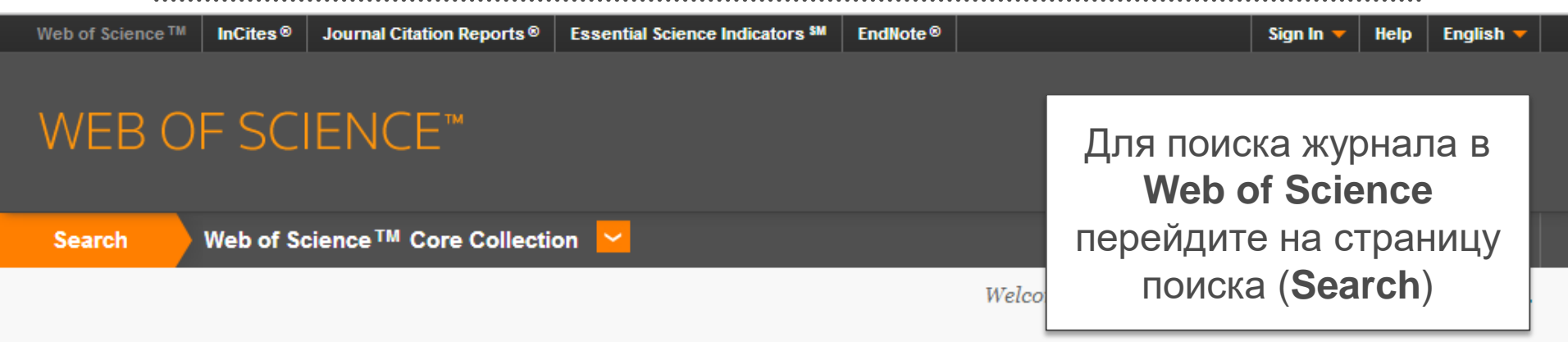

#### Basic Search M

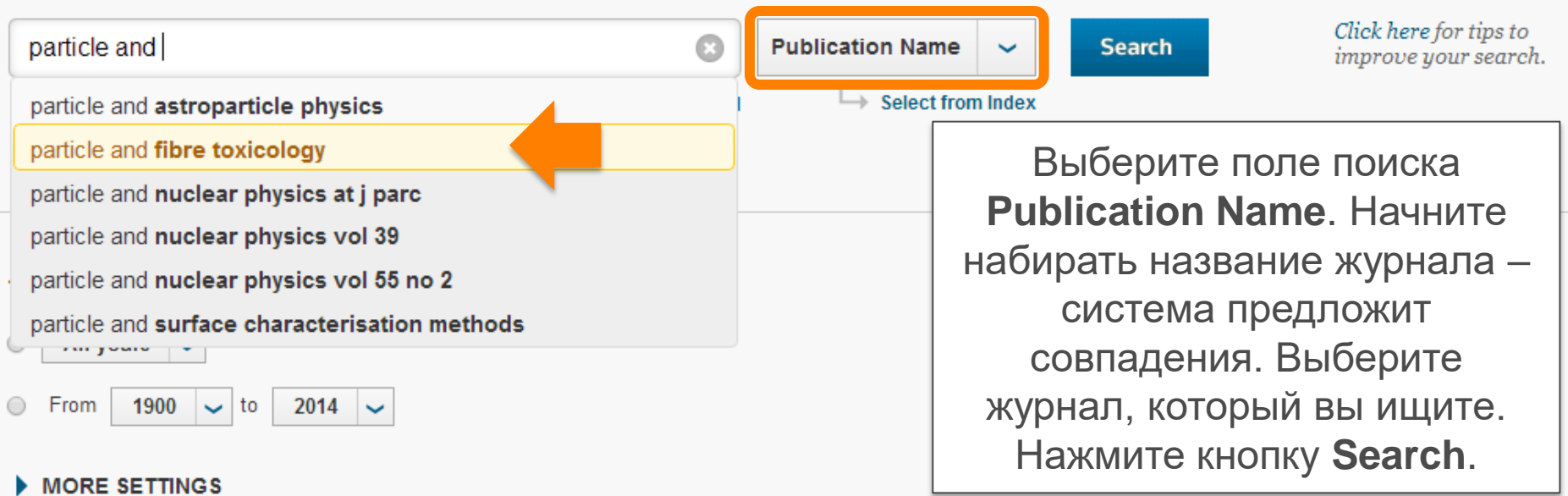

### ОПРЕДЕЛЕНИЕ ИМПАКТ-ФАКТОРОВ ЖУРНАЛОВ В **Journal Citation Reports** (1)

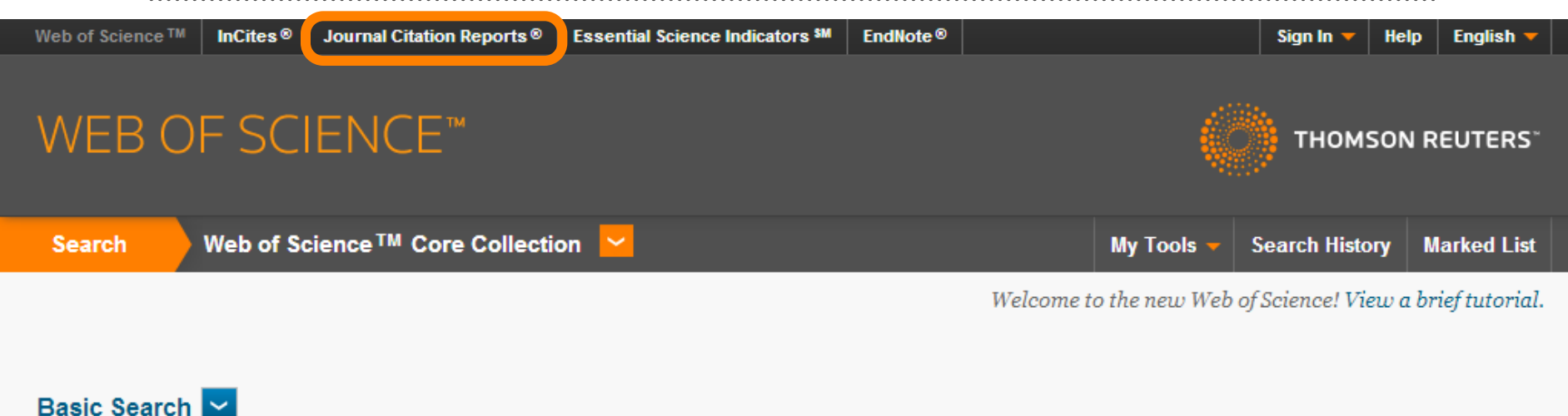

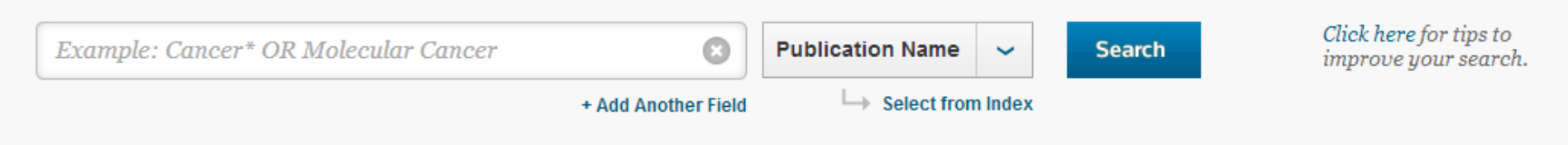

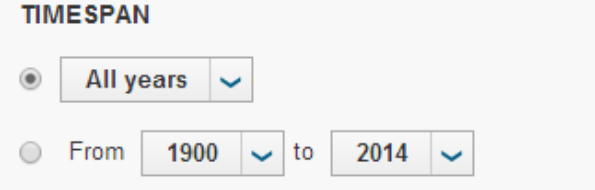

**MORE SETTINGS** 

### ОПРЕДЕЛЕНИЕ ИМПАКТ-ФАКТОРОВ ЖУРНАЛОВ В **Journal Citation Reports** (2)

#### ISI Web of Knowledge<sup>5M</sup>

#### **Journal Citation Reports<sup>®</sup>**

**Information for New Users** 

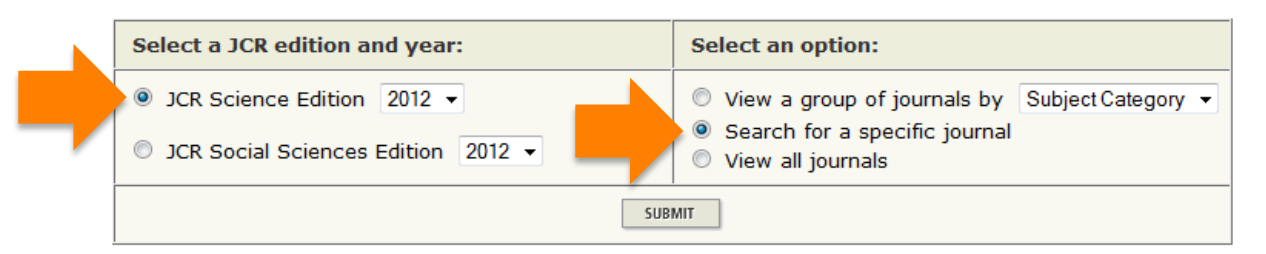

This product is best viewed in 800x600 or higher resolution **NOTICES** 

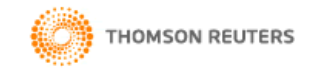

Published by Thomson Reuters

В зависимости от журнала выберите указатель: по естественным и техническим наукам – **JCR Science Edition** или по общественным и гуманитарным наукам – **JCR Social Sciences Edition**

Справа выберите опцию **Search for a specific journal**

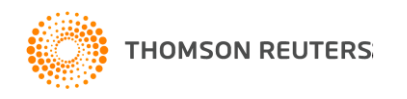

### ОПРЕДЕЛЕНИЕ ИМПАКТ-ФАКТОРОВ ЖУРНАЛОВ В **Journal Citation Reports** (3)

#### ISI Web of Knowledge<sup>sM</sup>

#### **Journal Citation Reports<sup>®</sup>**

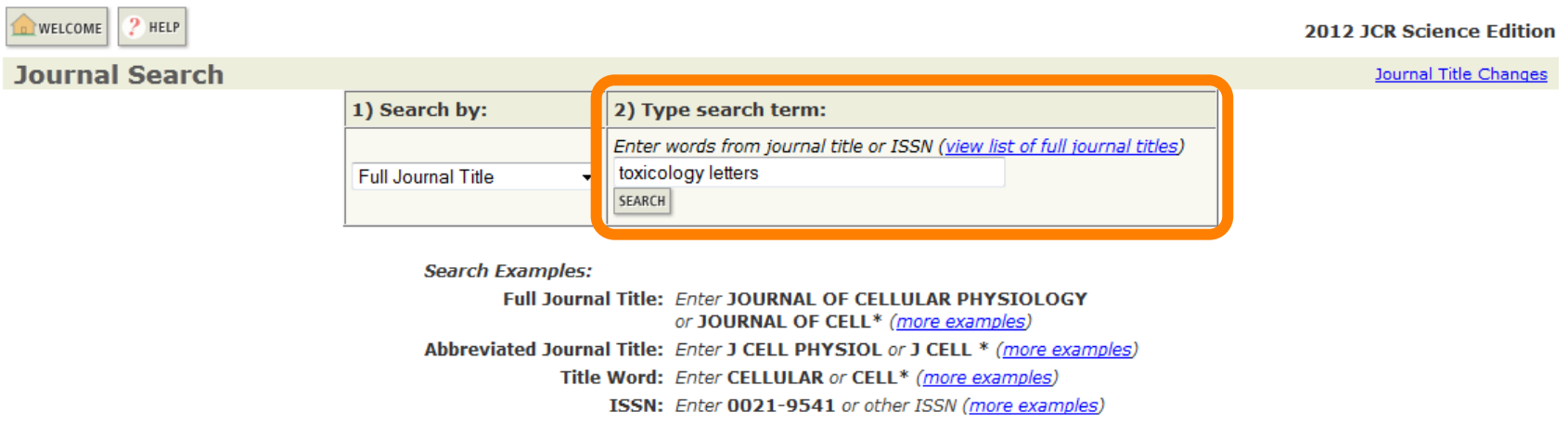

Acceptable Use Policy Copyright © 2013 Thomson Reuters.

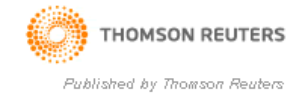

Введите полное название журнала и нажмите кнопку **Search**

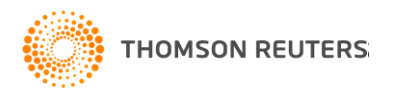

### ОПРЕДЕЛЕНИЕ ИМПАКТ-ФАКТОРОВ ЖУРНАЛОВ В **Journal Citation Reports** (4)

#### ISI Web of Knowledge<sup>5M</sup>

#### **Journal Citation Reports<sup>®</sup>** WELCOME  $2$  HELP **2012 JCR Science Edition**  $\lozenge$  Journal Summary List Journal Title Changes Journals from: search Full Journal Title for 'TOXICOLOGY LETTERS'  $\overline{\phantom{a}}$  SORT AGAIN **Sorted by:** Journal Title  $M$  4(4)  $M$ Journals  $1 - 1$  (of 1) Page 1 of 1 MARK ALL UPDATE MARKED LIST Ranking is based on your journal and sort selections. **JCR Data** j **Abbreviated Journal Title** 5-Year **Mark Rank ISSN** Значение импакт-фактора (linked to journal information) **Impact Immedia Total Cites** Impact **Index Factor Factor** за последний доступный 1 **TOXICOL LETT** 0378-4274 10541 3.145 3.666  $0.4$ год отображается в **MARK ALL** UPDATE MARKED LIST таблице.  $\mathbb{N}$   $\mathbb{N}$   $\{[\,i\,]\}$   $\mathbb{N}$   $\mathbb{N}$ Journals  $1 - 1$  (of 1) **Acceptable Use Policy** Запишите это значение Copyright @ 2013 Thomson Reuters. для выбранного журнала.**THOMSON REUTERS** Published by Thomson Reuters

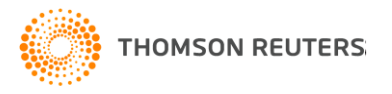

### ПОИСК ЖУРНАЛОВ ПО ПРЕДМЕТНОЙ КАТЕГОРИИ (1)

#### **ISI Web of Knowledge<sup>5M</sup>**

#### **Journal Citation Reports<sup>®</sup>**

**Information for New Users** 

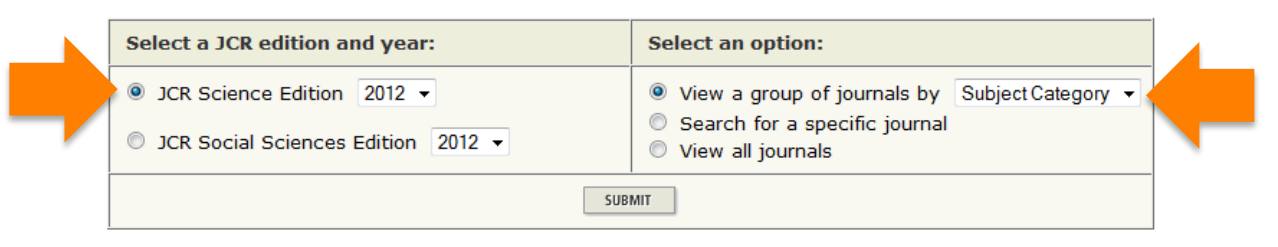

This product is best viewed in 800x600 or higher resolution **NOTICES** 

The Notices file was last updated Tue Oct 15 20:12:07 2013

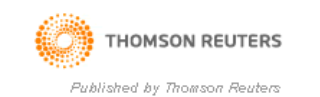

На начальной странице **Journal Citation Reports** слева выберите указатель (естественные / общественные науки).

Справа выберите первый вариант (**View a group of journals by**) и укажите опцию **Subject Category** – поиск по предметной категории.

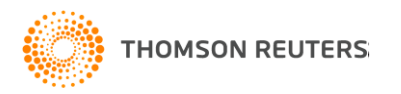

### ПОИСК ЖУРНАЛОВ ПО ПРЕДМЕТНОЙ КАТЕГОРИИ (2)

#### ISI Web of Knowledge<sup>5M</sup>

#### **Journal Citation Reports<sup>®</sup>**

WELCOME ? HELP

**2012 JCR Science Edition** 

**Subject Category Selection** 

**Subject Category Scope Notes** 

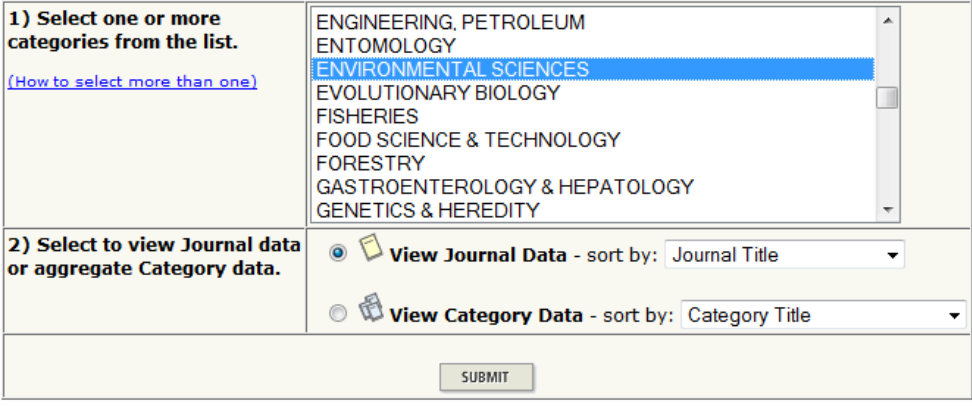

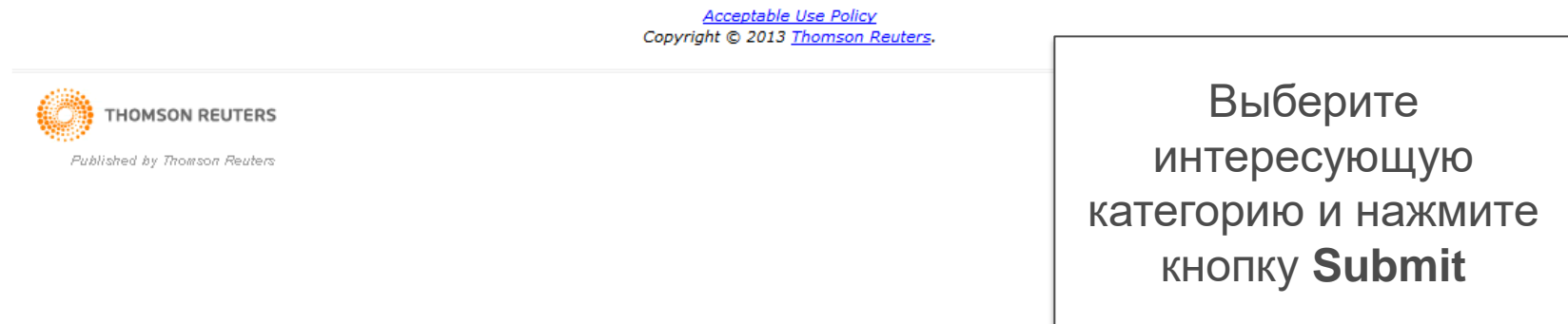

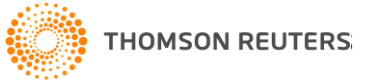

### ПОИСК ЖУРНАЛОВ ПО ПРЕДМЕТНОЙ КАТЕГОРИИ (3)

#### ISI Web of Knowledge<sup>sM</sup>

#### **Journal Citation Reports®**

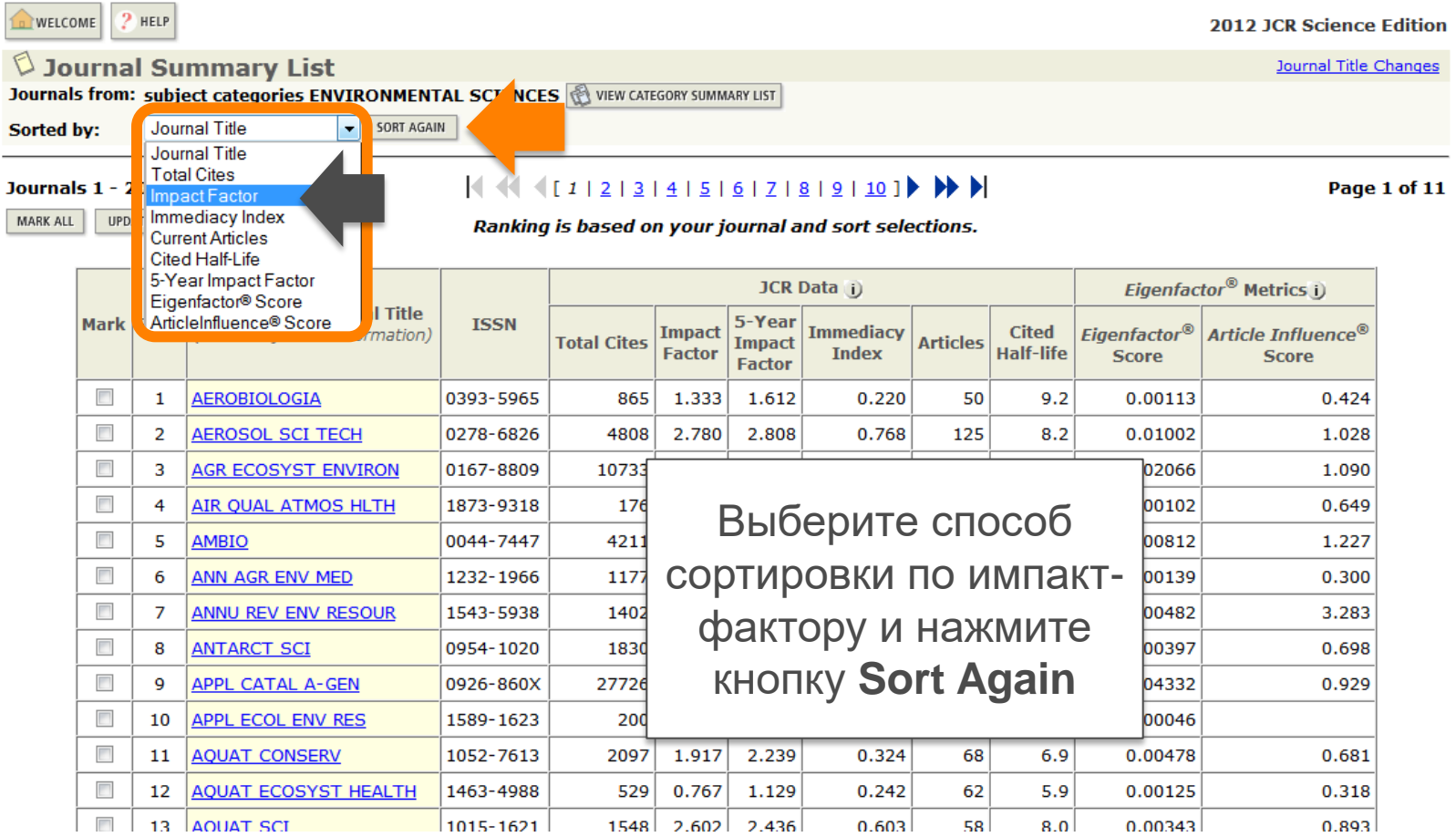

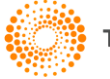

### ПОИСК ЖУРНАЛОВ ПО ПРЕДМЕТНОЙ КАТЕГОРИИ (4)

#### ISI Web of Knowledge<sup>sM</sup>

#### **Journal Citation Reports<sup>®</sup>**

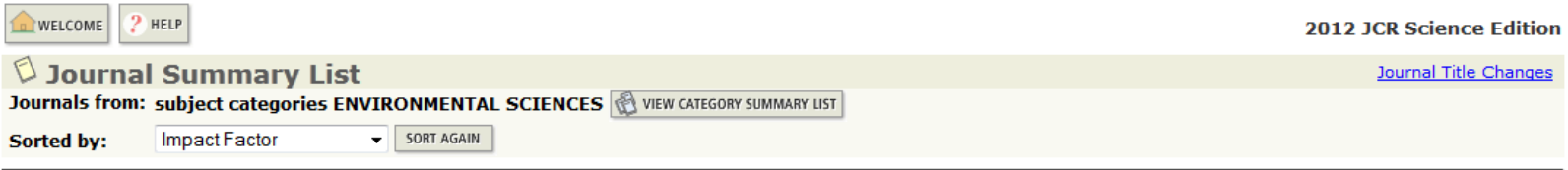

#### Journals 1 - 20 (of 210)

#### $444 (11213141516171819110)$

Page 1 of 11

MARK ALL UPDATE MARKED LIST

Ranking is based on your journal and sort selections.

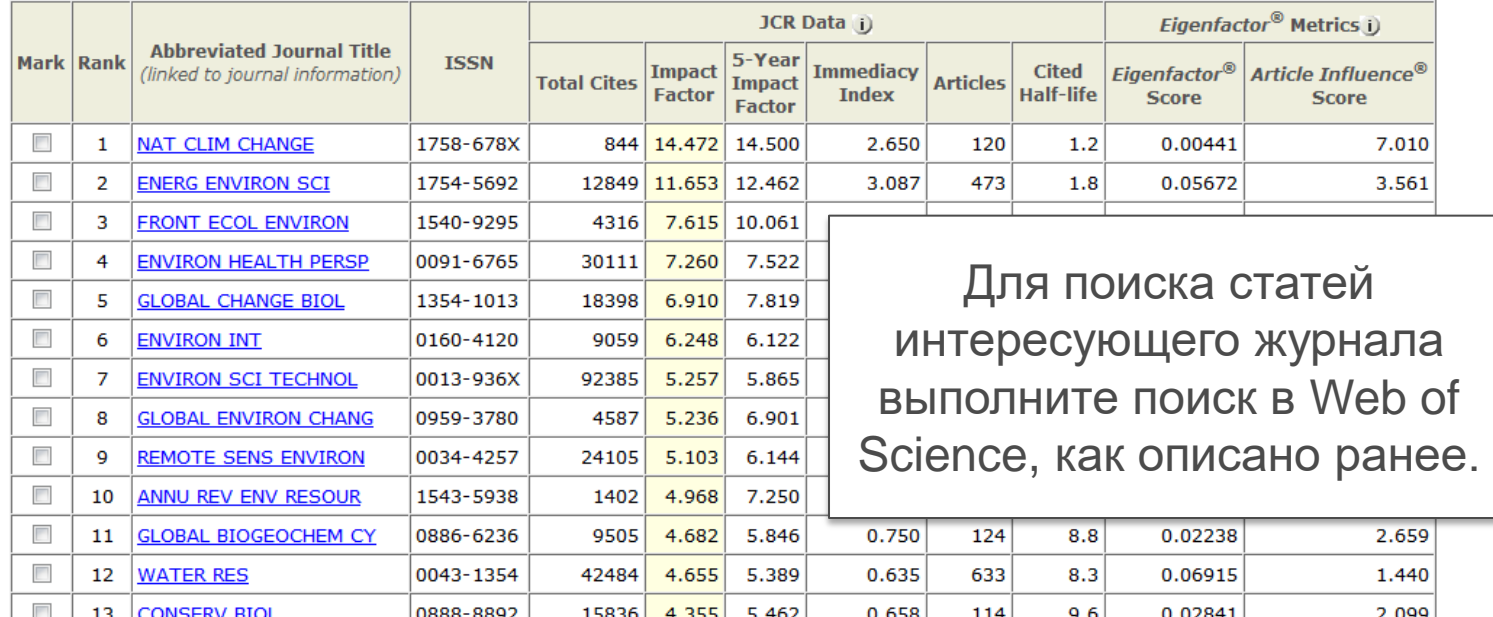

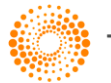

### ОБУЧАЮЩИЕ МАТЕРИАЛЫ wokinfo.com/russian

#### ИНФОРМАЦИОННЫЙ ПОРТАЛ о работе на платформе Web of Knowledge<sup>™</sup>

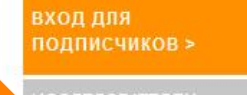

**EDAKTOPAM** 

ДОСТУП К ПРОДУКТАМ

Web of Knowledge

ResearcheriD

FndNote Web

Scientific WebPlus

- ПОХОЖИЕ ПРОДУКТЫ
- Web of Science
- **Biosis Citation Index**

Analysis Tools

**Recent Enhancements** 

Conference Proceedings

Regional Coverage

FOLLOW US ON FACEBOOK

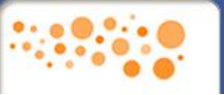

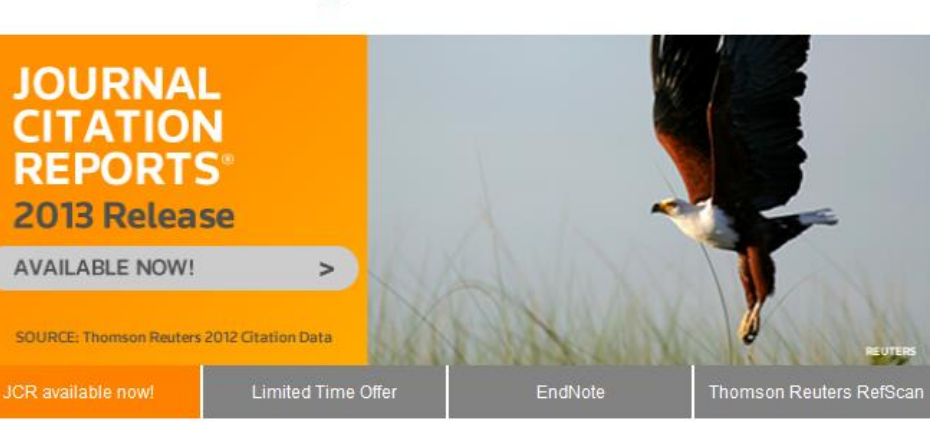

Добро пожаловать на информационный портал по работе на платформе Web of Knowledge!

Цель данного ресурса - открыть доступ к вспомогательным инструментам, а также обучающим материалам по продуктам компании Thomson Reuters: текстовым руководствам, видео-урокам и полезным ссылкам, использование которых сможет повысить эффективность Вашей деятельности.

Выбрав в левой панели раздел, наиболее соответствующий сфере Вашей деятельности, Вы можете ознакомиться с материалами, которые будут наиболее полезны именно Вам

**ДОКЛАДЫ КОНФЕРЕНЦИЙ** 

Web of knowledge по-русски YouTube Channel

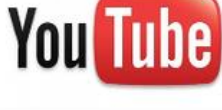

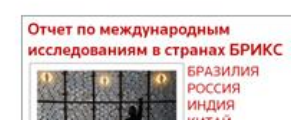

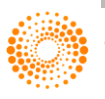